- 1. Click the categories from the menu:
	- select of any categories of what you want to buy or shop
	- you can find the certain product you want to buy or shop
	- **a. Desktop**

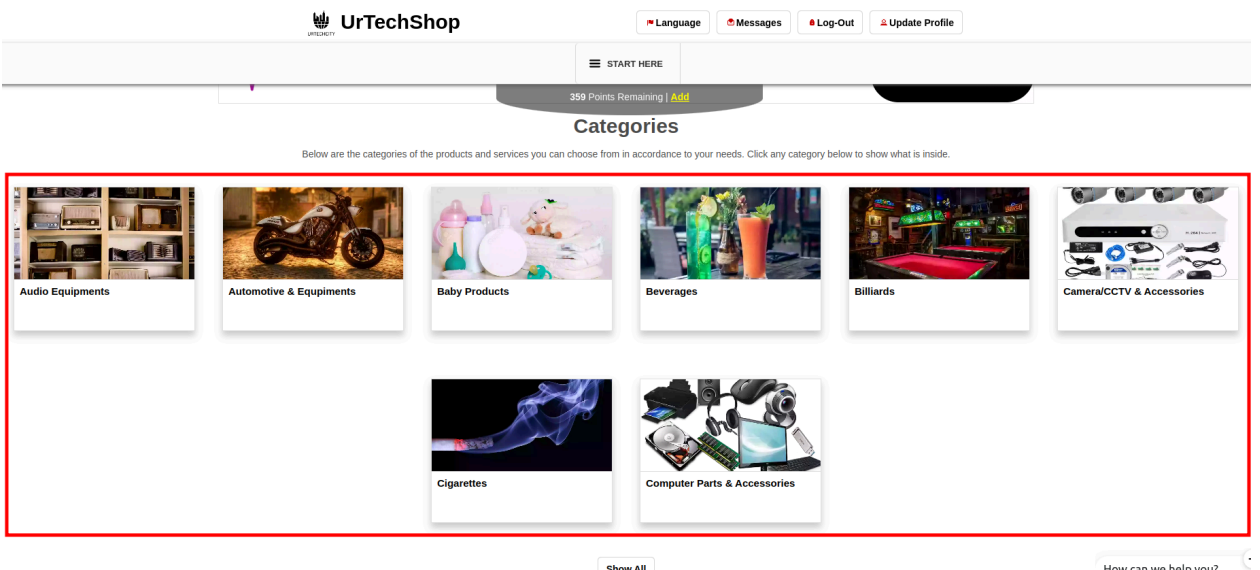

**Show All** 

How can we help you?

**a. Mobile Devices**

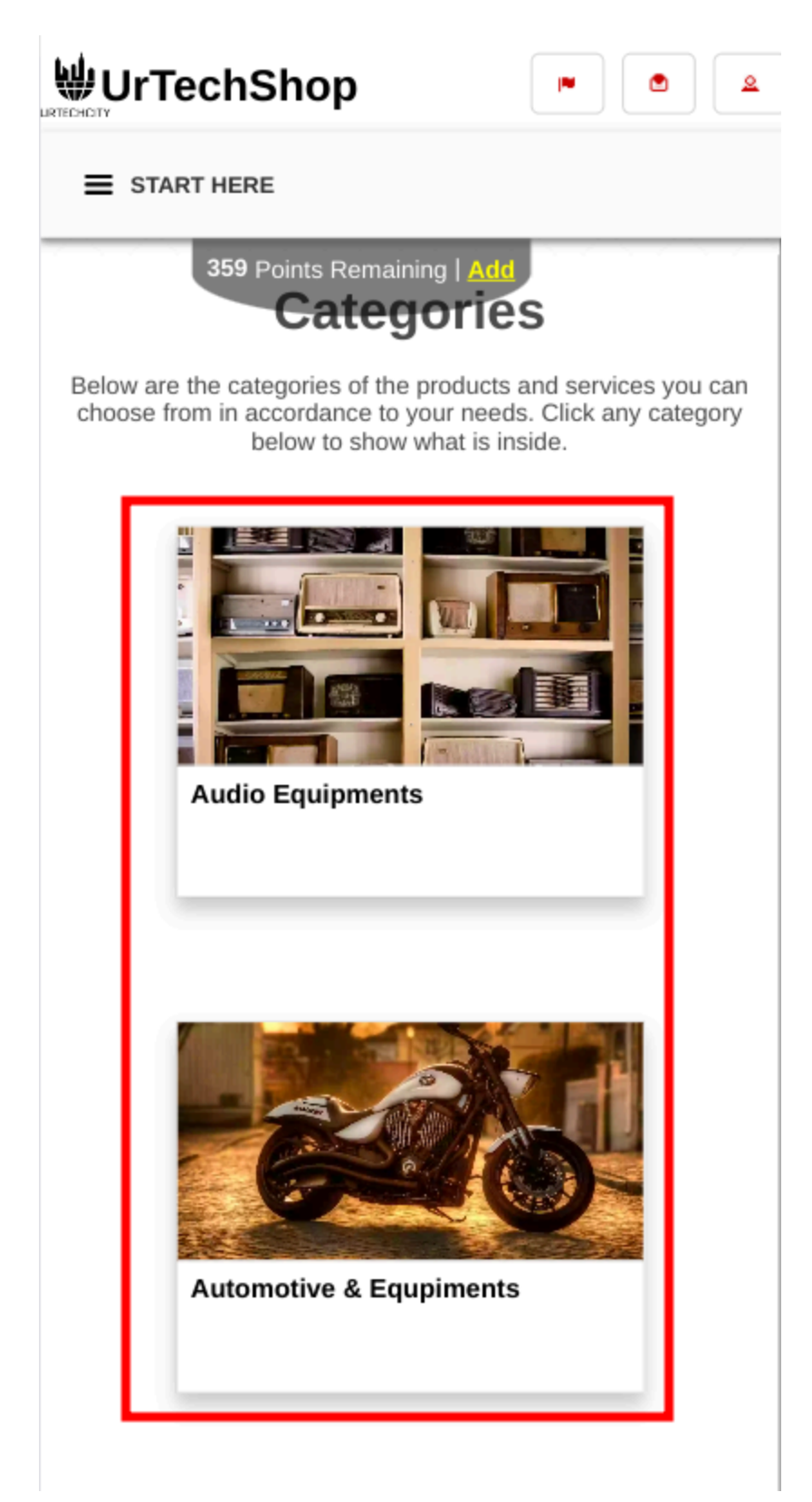

2. Results will be seen specific on the category selected or clicked

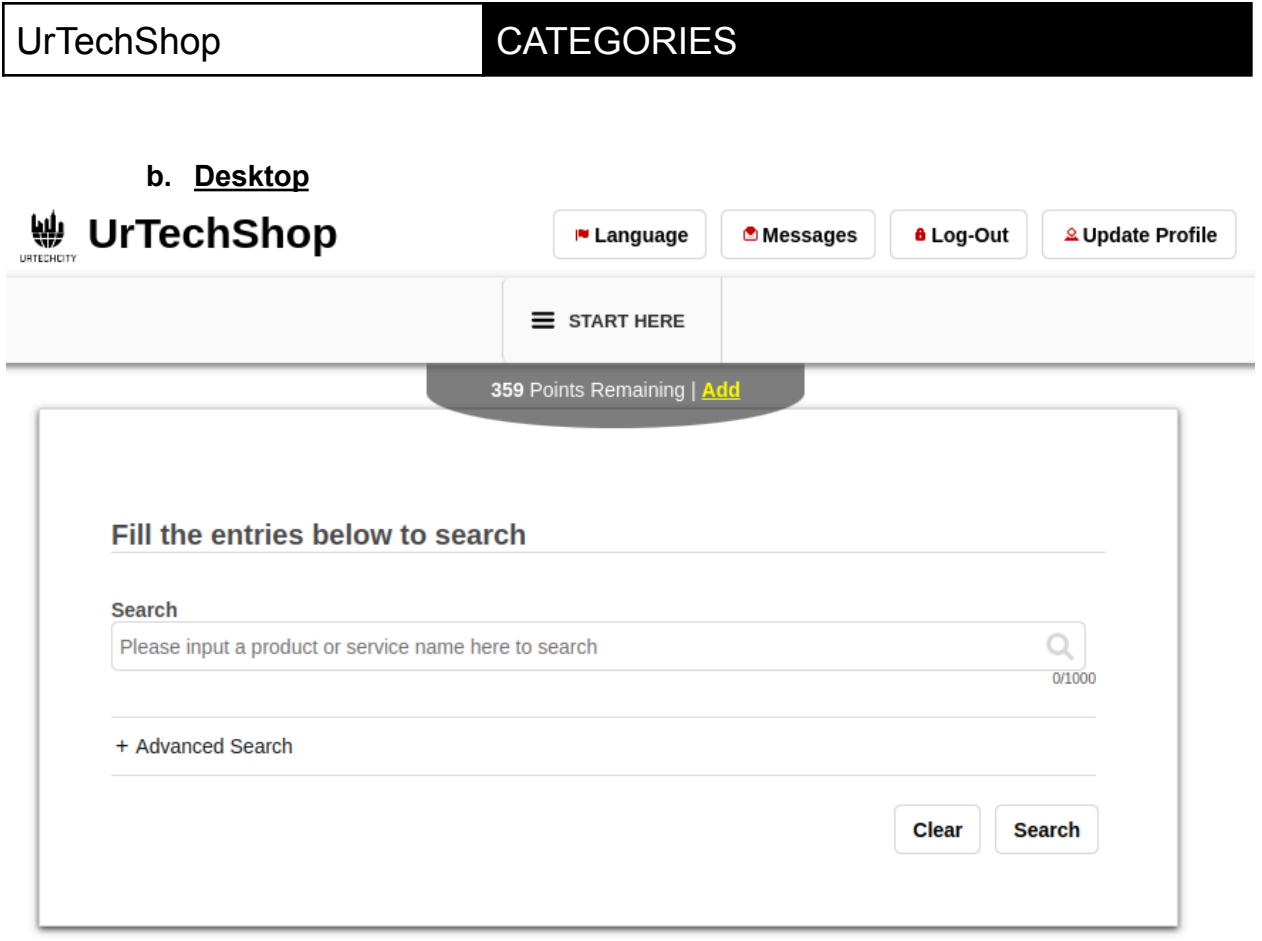

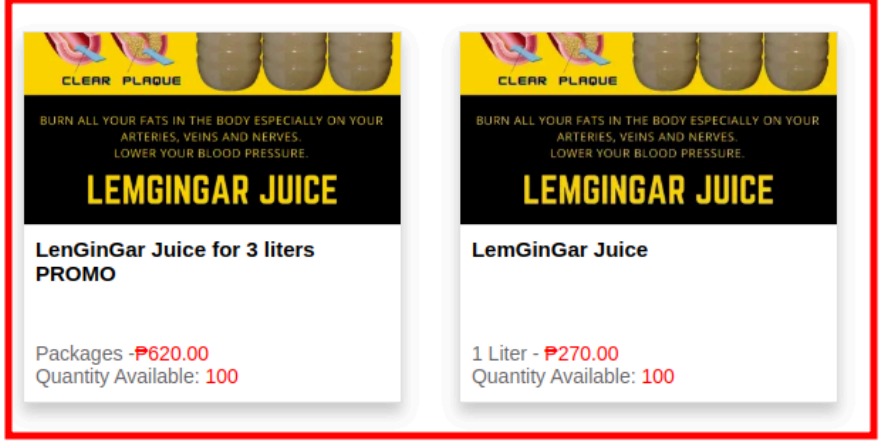

**b. Mobile Devices**

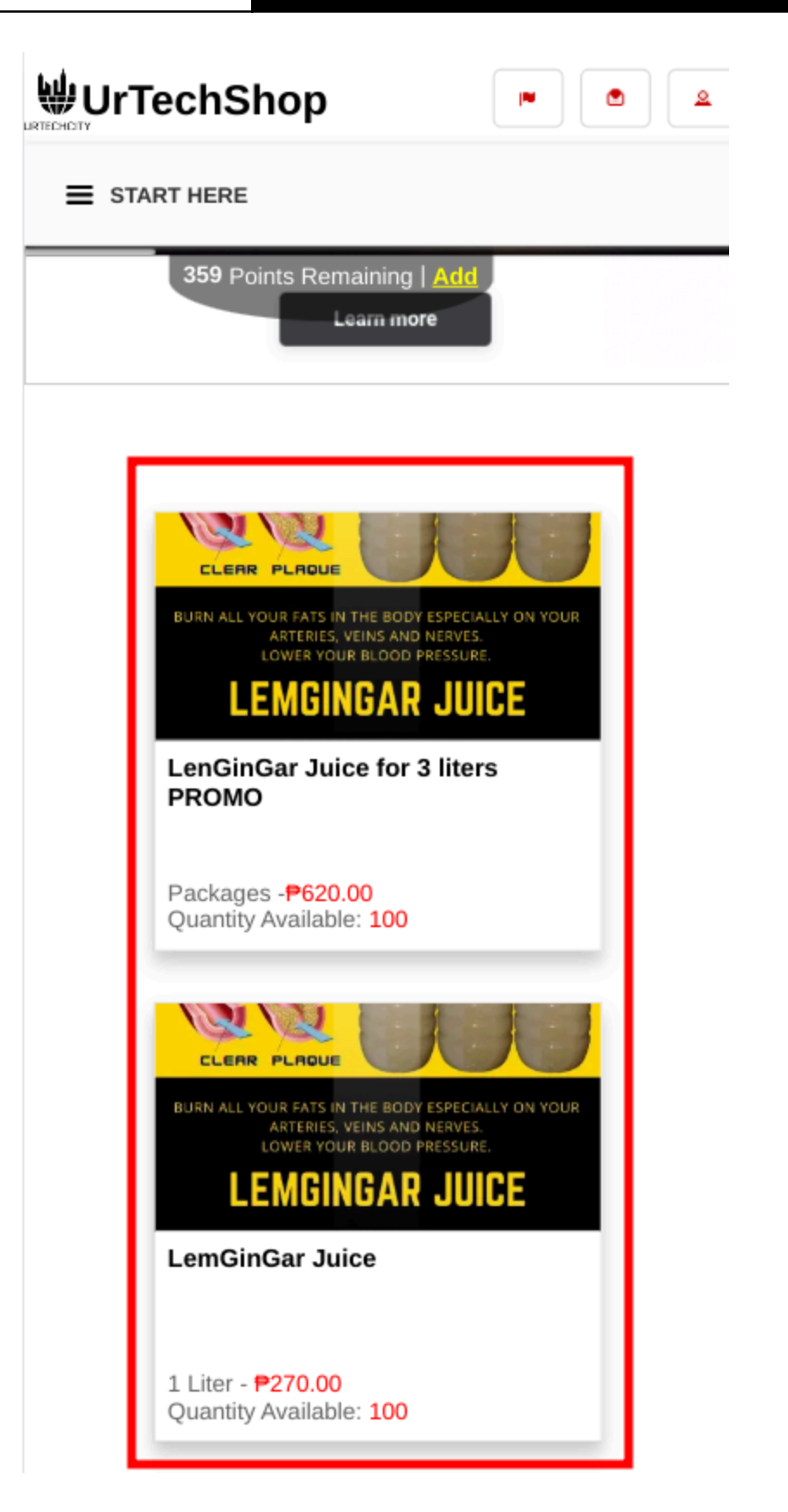